## **NanoCOM-TC**

 Intel® Atom™ Processor Intel<sup>®</sup> EG20T PCH Gigabit Ethernet Onboard SATA SSD, 1 SATA 3.0 Gb/s 7 USB2.0 (6 USB Host, 1 USB Client) 4-Bit SDIO, 3 PCI-E[x1] LPC Bus, SMBus

> NanoCOM-TC Manual Rev.A 1<sup>st</sup> Ed. January 2012

## Copyright Notice

This document is copyrighted, 2012. All rights are reserved. The original manufacturer reserves the right to make improvements to the products described in this manual at any time without notice.

No part of this manual may be reproduced, copied, translated, or transmitted in any form or by any means without the prior written permission of the original manufacturer. Information provided in this manual is intended to be accurate and reliable. However, the original manufacturer assumes no responsibility for its use, or for any infringements upon the rights of third parties that may result from its use.

The material in this document is for product information only and is subject to change without notice. While reasonable efforts have been made in the preparation of this document to assure its accuracy, AAEON assumes no liabilities resulting from errors or omissions in this document, or from the use of the information contained herein.

AAEON reserves the right to make changes in the product design without notice to its users.

## Acknowledgments

All other products' name or trademarks are properties of their respective owners.

- AMI is a trademark of American Megatrends Inc.
- $\bullet$  Intel<sup>®</sup>, and Atom<sup>™</sup> are trademarks of Intel<sup>®</sup> Corporation.
- Microsoft Windows is a registered trademark of Microsoft Corp.
- ITE is a trademark of Integrated Technology Express, Inc.
- IBM, PC/AT, PS/2, and VGA are trademarks of International Business Machines Corporation.
- SoundBlaster is a trademark of Creative Labs, Inc.

All other product names or trademarks are properties of their respective owners.

## Packing List

Before you begin installing your card, please make sure that the following materials have been shipped:

- 4 M2.5 Screw
- 1 CD-ROM for manual (in PDF format) and drivers
- 1 NanoCOM-TC

If any of these items should be missing or damaged, please contact your distributor or sales representative immediately.

## **Contents**

#### **Chapter 1 General Information**

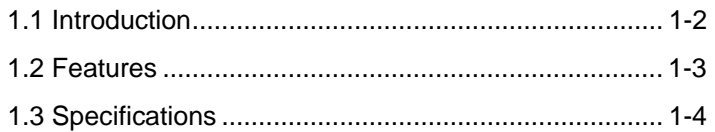

#### **Chapter 2 Quick Installation Guide**

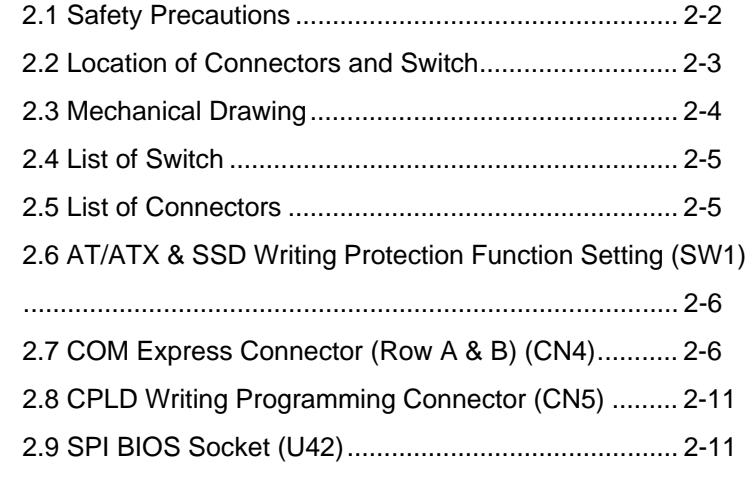

### **Chapter 3 AMI BIOS Setup**

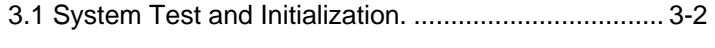

3.2 AMI BIOS Setup........................................................ 3-3

#### **Chapter 4 Driver Installation**

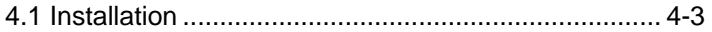

## **Appendix A Programming The Watchdog Timer**

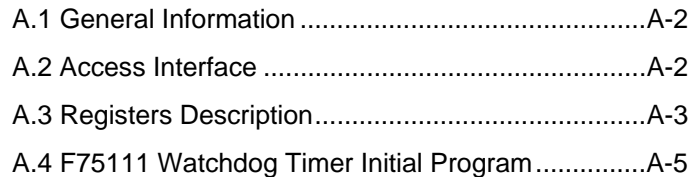

## **Appendix B I/O Information**

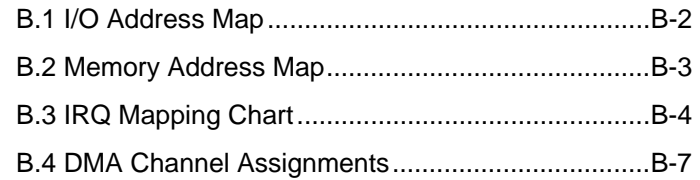

## **Appendix C AHCI Settings**

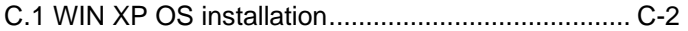

# **Chapter** 1

# **General Information**

*Chapter 1 General Information* 1- 1

#### **1.1 Introduction**

AAEON, a leading embedded boards manufacturer, is pleased to announce the debut of their new generation COM Express Module-- NanoCOM-TC. The NanoCOM-TC is a cutting-edge product that provides high performance and low power consumption in the embedded market.

NanoCOM-TC adopts the latest Intel<sup>®</sup> Atom<sup>™</sup> E620/E680 processor. The system memory deploys with onboard DDR2 667/800 memory up to 2 GB. In addition, Realtek RTL8211CL supports 10/100/1000Base-TX that allows faster network connections. This model applies three PCI-Express[x1], 4-bit SDIO multiplexed with GPIO pins, one LPC bus, and one SMBus. Moreover, one SATA SSD onboard and one SATA 3.0Gb/s are configured on the NanoCOM-TC. NanoCOM-TC also equips seven USB2.0 (six USB Host and one USB Client) for flexible I/O expansions.

The display of NanoCOM-TC supports LVDS/SDVO independent display and High definition video 2D/3D encoder/decoder. This brand new NanoCOM Express Module is developed to cater to the requirements of Automation, Medical, ticket machine, transportation, gaming, KIOSK, and POS/POI applications.

#### **1.2 Features**

- Intel<sup>®</sup> Atom™ E620/E680 Processor
- Intel<sup>®</sup> EG20T IOH
- Onboard DDR2 667/800 Memory Chip, Max. 2 GB
- Gigabit Ethernet
- Up to 24-bit Single Channel LVDS LCD
- High Definition Audio Interface
- $\bullet$  SATA SSD (4G) x 1, SATA 3.0Gb/s x 1
- USB2.0 x 7 (USB Host x 6, USB Client x 1)
- PCI-Express[x1] x 3
- Wide DC Input Range, +4.75V to +14.7V (Optional)
- **COM Express Pin-out Type 10,**
- Nano Module Size, 84mm x 55mm, COM.0 Rev.2.0

#### **1.3 Specifications**

#### **System**

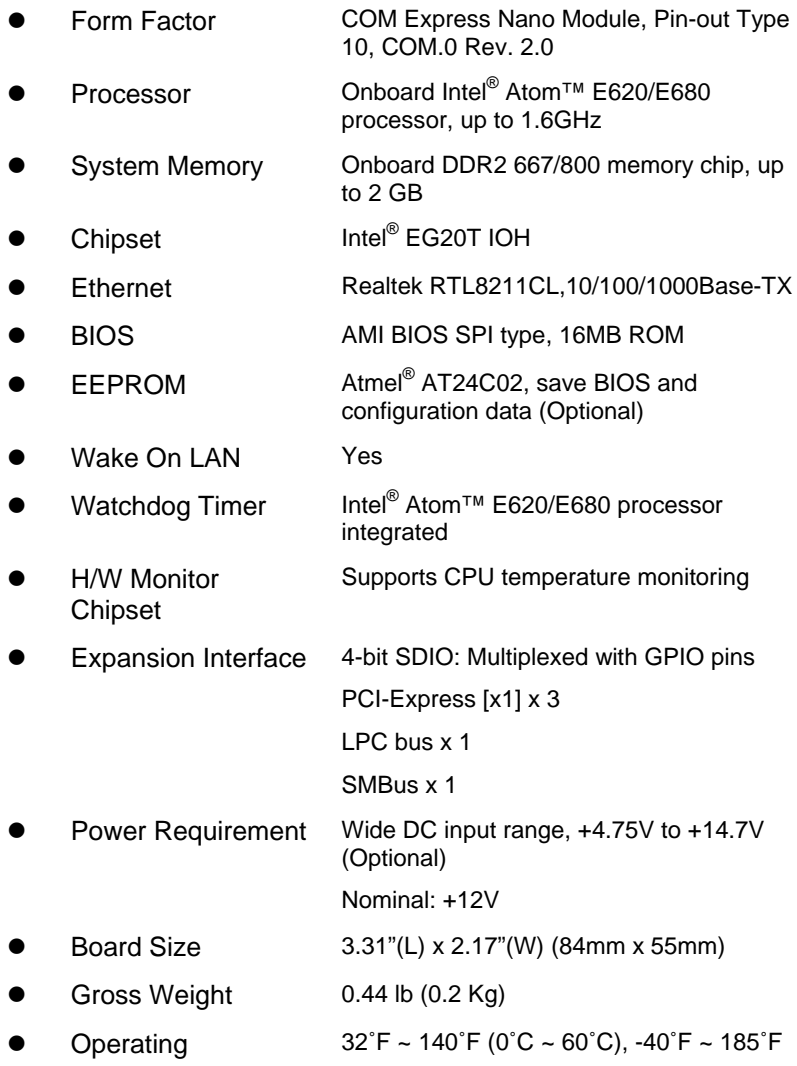

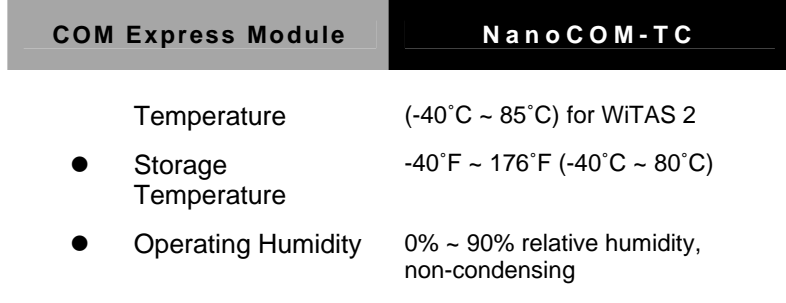

#### **Display: Supports LVDS/SDVO independent display and High Definition Video 2D/3D Encoder/Decoder**

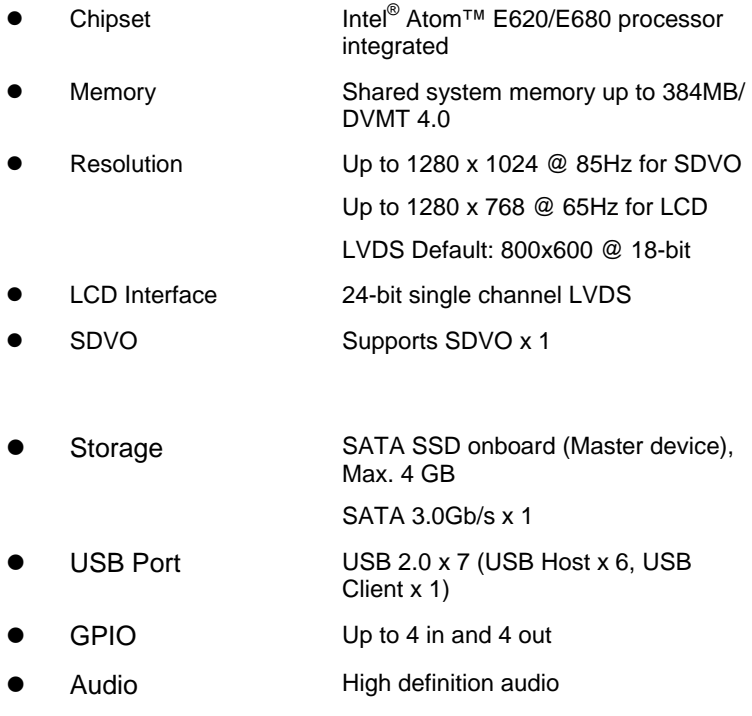

**I/O** 

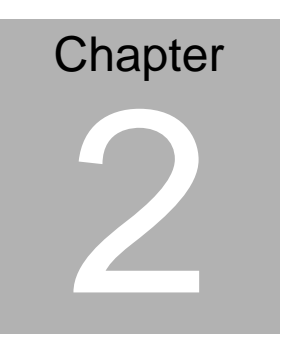

# **Quick Installation Guide**

#### **2.1 Safety Precautions**

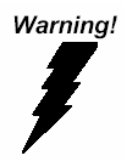

*Always completely disconnect the power cord from your board whenever you are working on it. Do not make connections while the power is on, because a sudden rush of power can damage sensitive electronic components.* 

Caution!

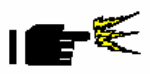

*Always ground yourself to remove any static charge before touching the board. Modern electronic devices are very sensitive to static electric charges. Use a grounding wrist strap at all times. Place all electronic components on a static-dissipative surface or in a static-shielded bag when they are not in the chassis* 

#### **2.2 Location of Connectors and Switch**

#### **Component Side**

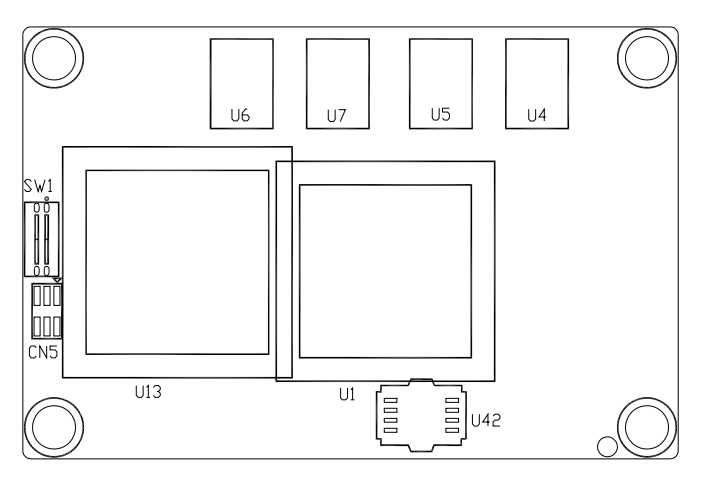

#### **Solder Side**

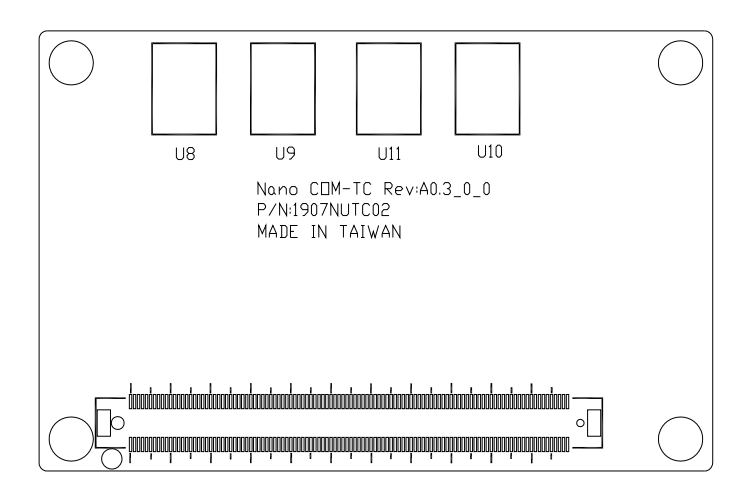

#### **2.3 Mechanical Drawing**

#### **Component Side**

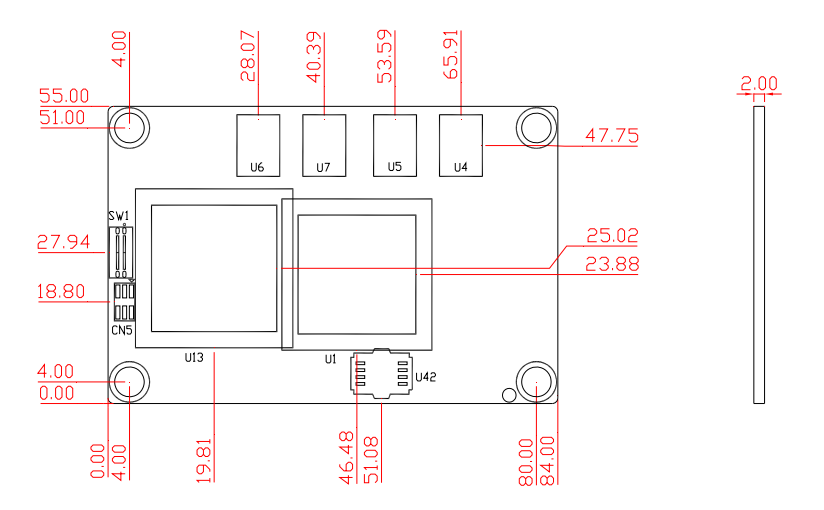

#### **Solder Side**

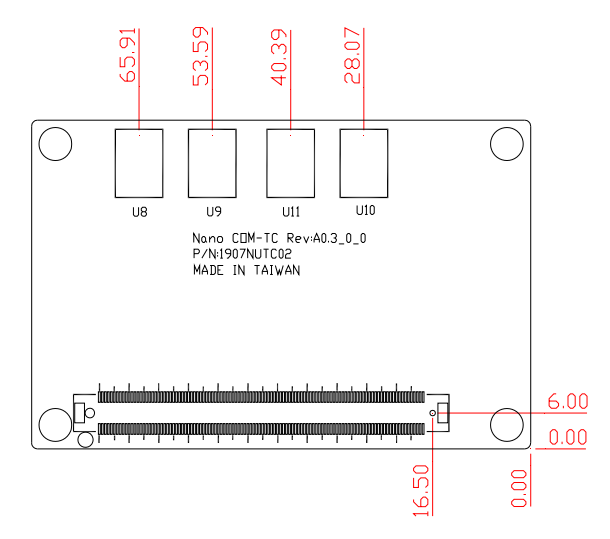

#### **2.4 List of Switch**

There is a switch on the board that allows you to configure your system to suit your application. The table below shows the function of the switch.

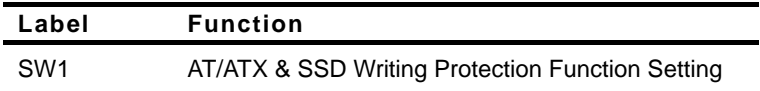

#### **2.5 List of Connectors**

There are a number of connectors of the board that allow you to configure your system to suit your application. The table below shows the function of each connector in the board:

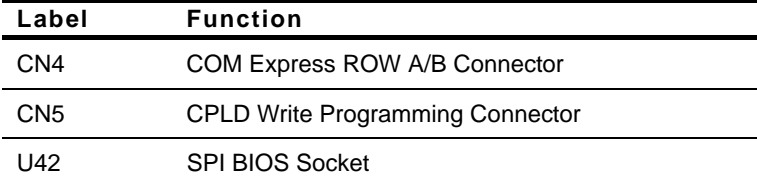

#### **2.6 AT/ATX & SSD Writing Protection Function Setting (SW1)**

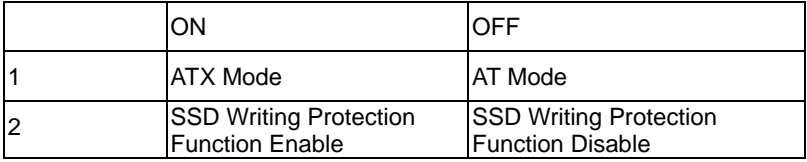

#### **2.7 COM Express Connector (Row A & B) (CN4)**

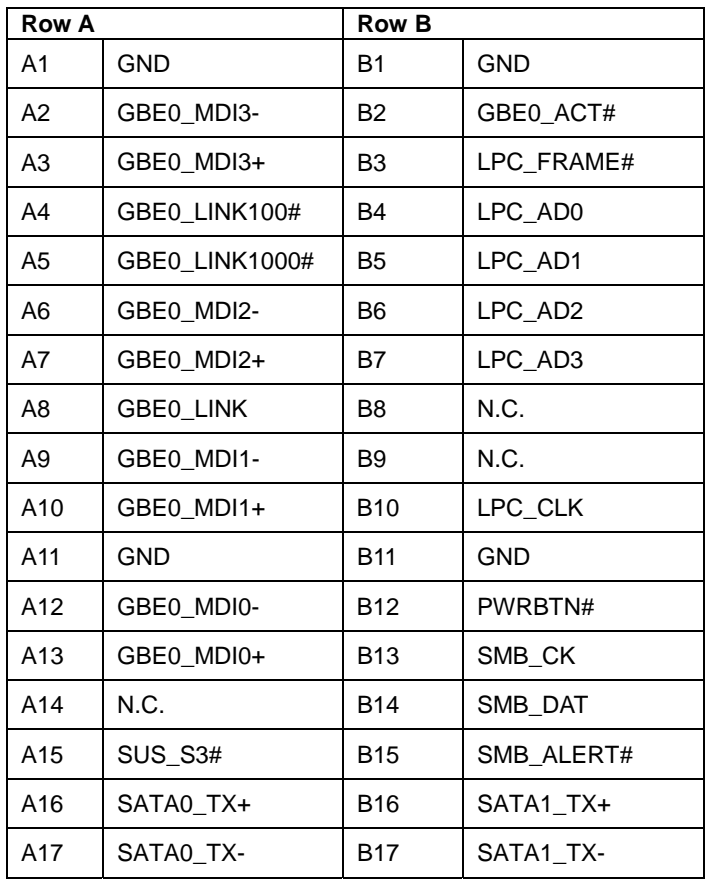

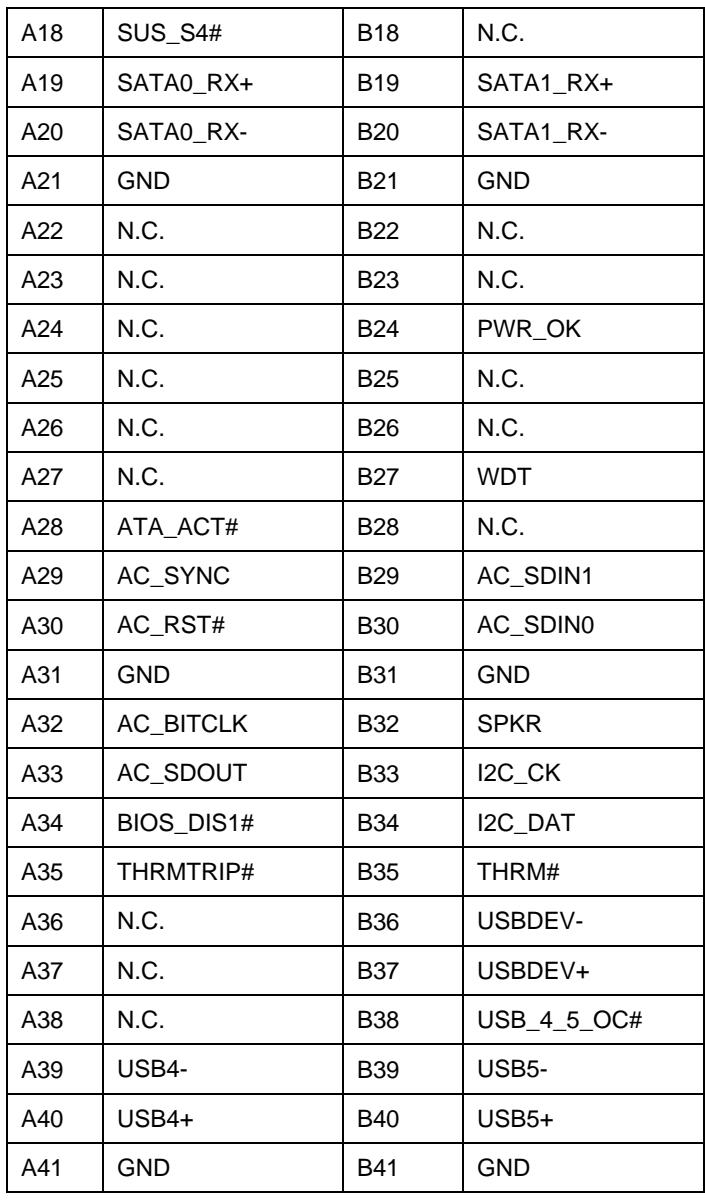

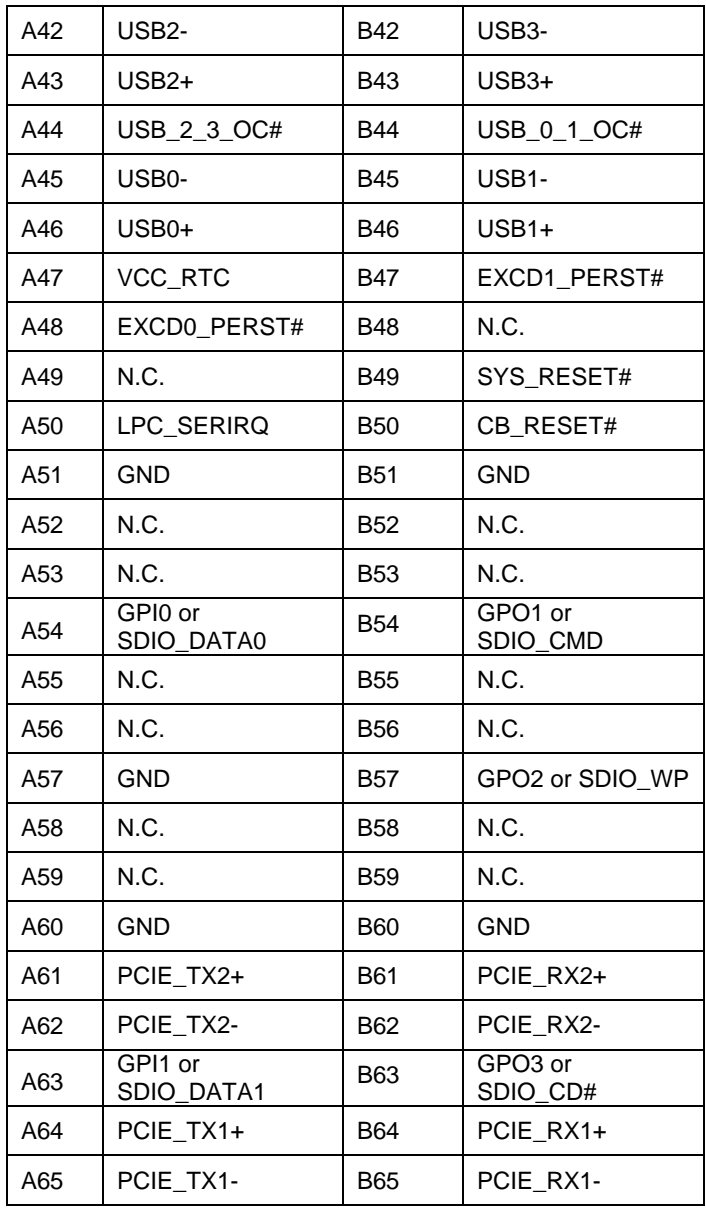

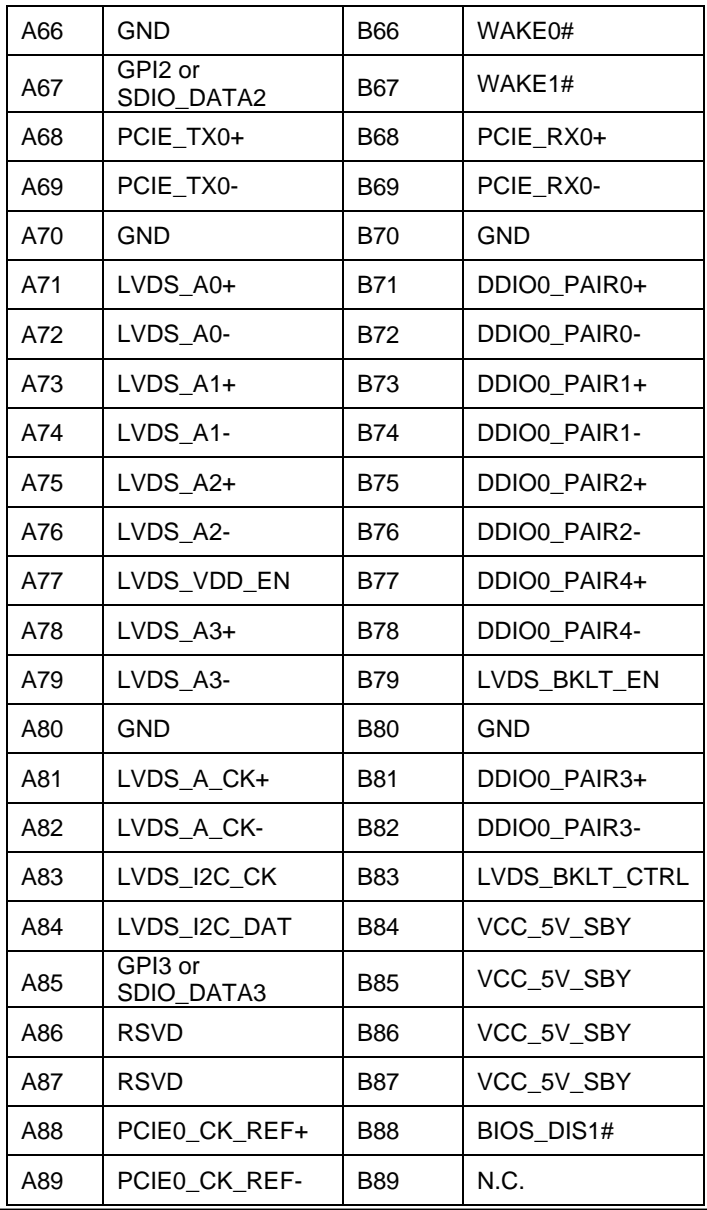

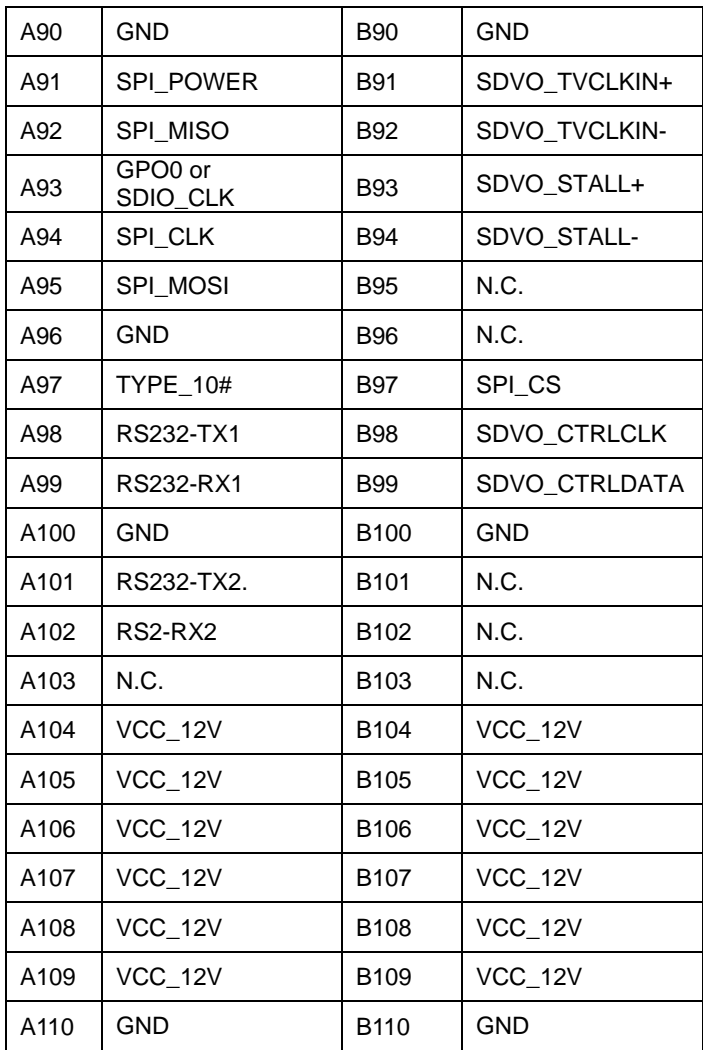

#### **2.8 CPLD Writing Programming Connector (CN5)**

![](_page_21_Picture_54.jpeg)

#### **2.9 SPI BIOS Socket (U42)**

![](_page_21_Picture_55.jpeg)

#### **Below Table for China RoHS Requirements**  产品中有毒有害物质或元素名称及含量

![](_page_22_Picture_125.jpeg)

#### **AAEON Main Board/ Daughter Board/ Backplane**

**SJ/T 11363-2006** 标准规定的限量要求以下。 **X**:表示该有毒有害物质至少在该部件的某一均质材料中的含量超出

**SJ/T 11363-2006** 标准规定的限量要求。

备注:此产品所标示之环保使用期限,系指在一般正常使用状况下。

# **Chapter** 3

# **AMI BIOS Setup**

#### **3.1 System Test and Initialization**

These routines test and initialize board hardware. If the routines encounter an error during the tests, you will either hear a few short beeps or see an error message on the screen. There are two kinds of errors: fatal and non-fatal. The system can usually continue the boot up sequence with non-fatal errors.

#### **System configuration verification**

These routines check the current system configuration against the values stored in the CMOS memory. If they do not match, the program outputs an error message. You will then need to run the BIOS setup program to set the configuration information in memory.

There are three situations in which you will need to change the CMOS settings:

- 1. You are starting your system for the first time
- 2. You have changed the hardware attached to your system
- 3. The CMOS memory has lost power and the configuration information has been erased.

The NanoCOM-TC CMOS memory has an integral lithium battery backup for data retention. However, you will need to replace the complete unit when it finally runs down.

#### **3.2 AMI BIOS Setup**

AMI BIOS ROM has a built-in Setup program that allows users to modify the basic system configuration. This type of information is stored in battery-backed CMOS RAM so that it retains the Setup information when the power is turned off.

Entering Setup

Power on the computer and press <Del> or <F2> immediately. This will allow you to enter Setup.

#### **Main**

Set the date, use tab to switch between date elements.

#### **Advanced**

Enable disable boot option for legacy network devices.

#### **Chipset**

host bridge parameters.

#### **Boot**

Enables/disable quiet boot option.

#### **Security**

Set setup administrator password.

#### **Save&Exit**

Exit system setup after saving the changes.

# **Chapter** 4

# **Driver Installation**

*Chapter 4 Driver Installation* 4 -1

The NanoCOM-TC comes with a CD-ROM that contains all drivers your need.

#### *Follow the sequence below to install the drivers:*

Step 1 – Install AHCI Driver Step 2 – Install Chipset Driver Step 3 – Install VGA Driver Step 4 – Install Audio Driver Step 5 – Install LAN Driver

**Note:** If the system OS is Windows® XP, you have to install the AHCI driver first.

Please read following instructions for detailed installations.

#### **4.1 Installation:**

Insert the NanoCOM-TC CD-ROM into the CD-ROM Drive. And install the drivers from Step 1 to Step 5 in order.

#### **Step 1 – Install AHCI Driver**

Please refer to the Appendix C AHCI Settings.

#### **Step 2 – Install Chipset Driver**

- 1. Click on the *STEP2-CHIPSET* folder and select the OS your system is
- 2. Double click on *.exe* file located in each OS folder
- 3. Follow the instructions that the window shows
- 4. The system will help you to install the driver automatically

#### **Step 3 – Install VGA Driver**

- 1. Click on the *STEP3-VGA* folder, click on the folder of **WIN\_XP\_7** and select the relevant folder based on the BIOS SETUP MENU
- 2. Double click on *WindowsDriverSETUP* file located in each folder
- 3. Follow the instructions that the window shows
- 4. The system will help you to install the driver automatically

#### **Step 4 – Install Audio Driver**

- 1. Click on the *STEP4-AUDIO* folder and select the OS folder your system is
- 2. Double click on *.exe* file located in each OS folder
- 3. Follow the instructions that the window shows
- 4. The system will help you to install the driver automatically

#### **Step 5 – Install LAN Driver**

- 1. Click on the *STEP5-LAN* folder and select the OS your system is
- 2. Double click on *PROWin32.exe* file located in each OS folder
- 3. Follow the instructions that the window shows
- 4. The system will help you to install the driver automatically

# Appendix A

# **Programming the Watchdog Timer**

#### **A.1 General Information**

The NanoCOM-TC utilizes Fintek F75111 chipset as its watchdog timer Controller.

The other Watchdog timer is set to second or minute and the range is 0 to 256 seconds or minutes.

When the timeout has occurred, that will generate a status bit to indicate it and write one will be clear.

#### **A.2 Access Interface**

The F75111 provides one serial access interface, I2C Bus, to read/write internal registers. The address of Serial Bus is configurable by using power-on trapping of standby power VBS3V. The pin 3 (GPIO13/I2C \_ADDR) is multi-function pin. During the

VSB3V power-on, this pin serves as input detection of logic high or logic low. This pin is default pull-down resistor with 100K ohms

mapping the Serial Bus address 0x9C (1001\_1100). Another Serial Bus address 0x6E (0110\_1110) is set when external pull-up resistor with 10K ohms is connected in this pin.

#### **A.3 Registers Description**

#### **Configuration and function select Register – Index 03h**

![](_page_32_Picture_157.jpeg)

Power-on default [7:0] =0000\_1000b

#### **Watchdog Timer Control Register – Index 36h**

![](_page_32_Picture_158.jpeg)

Power-on default [7:0] =0000\_0000b

*Appendix A Programming the Watchdog Timer* A-3

![](_page_33_Picture_112.jpeg)

#### **Watchdog Timer Range Register – Index 37h**

Power-on default [7:0] =0000\_0000b

![](_page_33_Picture_113.jpeg)

#### **A.4 F75111 Watchdog Timer Initial Program**

```
#include <stdio.h> 
#include <conio.h> 
void Chk_Ready(); 
#define SMBus_Port 0x400 
#define I2C_Addr 0x6E 
#define RW_Bit 0x00 /* 0x00: Write 0x01:Read */
#define WDT count 0x05 \frac{1}{2} range 0~255 \frac{*}{2}#define O_HSTS 0x01 
#define O CMD 0x05
#define O_DATA0 0x06 
void main (void) 
{ 
      Chk_Ready();
       outportb( SMBus_Port , 0x20); /*Enable Alert*/ 
       outportb(SMBus_Port+0x04,(I2C_Addr|RW_Bit)); 
/* device ID (smbus): 6Eh , index:3h data:3h //Set pin10 as 
WDTOUT2# */ 
      outportb( SMBus_Port + O_CMD, 0x3);
      outportb( SMBus Port + O_DATA0 , 0x3); /*bit[1-0] : set to 1.*/
       outportb( SMBus_Port , 0x12); /*Byte Command*/
```
delay(10);

```
Chk_Ready(); 
       outportb( SMBus_Port , 0x20); /*Enable Alert*/ 
       outportb(SMBus_Port+0x04,(I2C_Addr|RW_Bit)); 
/*set WDT count */ 
       outportb( SMBus_Port + O_CMD , 0x37); 
       outportb( SMBus_Port + O_DATA0 , WDT_count); /*WDT count.*/ 
       outportb( SMBus_Port , 0x12); 
       delay(10); 
       Chk_Ready(); 
       outportb( SMBus_Port , 0x20); /*Enable Alert*/ 
       outportb(SMBus_Port+0x04,(I2C_Addr|RW_Bit)); 
/* start WDT count */ 
       outportb( SMBus_Port + O_CMD , 0x36); 
      outportb( SMBus_Port + O_DATA0, 0x72); /* start WDT: 0x72 ,
stop WDT: 0x42 */ 
outportb( SMBus_Port , 0x12); 
delay(10); 
} 
void Chk_Ready() 
{ 
       char inputbuffer; 
       int index; 
       index=0;
```
*Appendix A Programming the Watchdog Timer* A-6

```
COM Express Module NanoCOM-TC
```

```
 while(index<0x800)
```

```
 {
```

```
 inputbuffer=inportb(SMBus_Port+O_HSTS);
```
index++;

```
 if (inputbuffer & 0x08) /*smbus busy bit*/
```

```
 {delay(10);}
```
else

```
 {return;}
```

```
 }
```

```
 printf("\nDevice not ready!\n");
```

```
 exit(0);
```
}

![](_page_37_Picture_2.jpeg)

# **I/O Information**

### **B.1 I/O Address Map**

| 4-8 Input/output (IO)                                                                                      |  |
|----------------------------------------------------------------------------------------------------|--|
| [00000000 - 0000000F] Direct memory access controller                                                      |  |
|                                                                                                    |  |
| [00000010 - 0000001F] Motherboard resources                                                                |  |
| [00000020 - 00000021] Programmable interrupt controller                                                    |  |
| [00000022 - 0000003F] Motherboard resources                                                                |  |
| [00000024 - 00000025] Programmable interrupt controller                                                    |  |
| [00000028 - 00000029] Programmable interrupt controller                                                    |  |
| [0000002C - 0000002D] Programmable interrupt controller                                                    |  |
| [00000030 - 00000031] Programmable interrupt controller                                                    |  |
| [00000034 - 00000035] Programmable interrupt controller                                                    |  |
| [00000038 - 00000039] Programmable interrupt controller                                                    |  |
| [0000003C - 0000003D] Programmable interrupt controller                                                    |  |
| 16 [00000040 - 00000043] System timer                                                                      |  |
| [00000044 - 0000004D] Motherboard resources                                                                |  |
| -JU [00000050 - 00000053] System timer                                                                     |  |
| [00000050 - 0000005F] Motherboard resources                                                                |  |
| D0000060 - 00000060] Standard PS/2 Keyboard                                                                |  |
| [00000061 - 00000061] System speaker                                                                       |  |
| -: 4 [00000063 - 00000063] Motherboard resources                                                           |  |
| 00000064 - 00000064] Standard PS/2 Keyboard                                                                |  |
| [00000065 - 00000065] Motherboard resources                                                                |  |
| [00000067 - 0000006F] Motherboard resources                                                                |  |
| [00000070 - 00000077] System CMOS/real time clock                                                          |  |
| -J. [00000072 - 0000007F] Motherboard resources                                                            |  |
| [00000080 - 00000080] Motherboard resources                                                                |  |
| [00000081 - 00000083] Direct memory access controller                                                      |  |
| 14 [00000084 - 00000086] Motherboard resources                                                             |  |
| [00000087 - 00000087] Direct memory access controller                                                      |  |
| [00000088 - 00000088] Motherboard resources                                                                |  |
| [000000B4 - 000000B5] Programmable interrupt controller                                                    |  |
| [000000B8 - 000000B9] Programmable interrupt controller                                                    |  |
| [000000BC - 000000BD] Programmable interrupt controller                                                    |  |
| [000000C0 - 000000DF] Direct memory access controller                                                      |  |
| [000000E0 - 000000EF] Motherboard resources                                                                |  |
| [000000F0 - 000000FF] Numeric data processor                                                               |  |
| [00000295 - 000002A4] Motherboard resources                                                                |  |
| TH [000002F8 - 000002FF] Communications Port (COM2)                                                        |  |
| 1000003B0 - 000003BB] Intel Corporation Atom? E6xx Intel? Embedded Media and Graphics Driver Function      |  |
| In [000003C0 - 000003DF] Intel Corporation Atom? E6xx Intel? Embedded Media and Graphics Driver Function 0 |  |
| 『『『 [000003F8 - 000003FF] Communications Port (COM1)                                                       |  |
|                                                                                                    |  |
| [] [00000480 - 000004BF] System board                                                                      |  |
| [000004D0 - 000004D1] Motherboard resources                                                                |  |
| [000004D0 - 000004D1] Programmable interrupt controller                                                    |  |

*Appendix B I/O Information* B - 2

![](_page_39_Picture_19.jpeg)

#### **B.2 Memory Address Map**

![](_page_39_Picture_20.jpeg)

 *Appendix B I/O Information* B - 3

![](_page_40_Picture_18.jpeg)

#### **B.3 IRQ Mapping Chart**

|       | Interrupt request (IRQ)    |                                 |
|-------|----------------------------|---------------------------------|
|       | (ISA) 0x00000000 (00)      | System timer                    |
| دوسته | (ISA) 0x00000001 (01)      | Standard PS/2 Keyboard          |
|       | TEP (ISA) 0x00000003 (03)  | Communications Port (COM2)      |
|       | Tip (ISA) 0x00000004 (04)  | Communications Port (COM1)      |
|       | : (ISA) 0x00000008 (08)    | System CMOS/real time clock     |
|       | (12) (ISA) 0x0000000C (12) | Microsoft PS/2 Mouse            |
|       | : (ISA) 0x0000000D (13)    | Numeric data processor          |
|       | : (ISA) 0x00000051 (81)    | Microsoft ACPI-Compliant System |
|       | (ISA) 0x00000052 (82)      | Microsoft ACPI-Compliant System |
|       | : (ISA) 0x00000053 (83)    | Microsoft ACPI-Compliant System |
|       | - M (ISA) 0x00000054 (84)  | Microsoft ACPI-Compliant System |
|       | : (ISA) 0x00000055 (85)    | Microsoft ACPI-Compliant System |
|       | (ISA) 0x00000056 (86)      | Microsoft ACPI-Compliant System |
|       | (ISA) 0x00000057 (87)      | Microsoft ACPI-Compliant System |
|       | [88] (ISA) 0x00000058 (88) | Microsoft ACPI-Compliant System |
|       | : (ISA) 0x00000059 (89)    | Microsoft ACPI-Compliant System |
|       | : (ISA) 0x0000005A (90)    | Microsoft ACPI-Compliant System |
|       | : (ISA) 0x0000005B (91)    | Microsoft ACPI-Compliant System |
|       | : (ISA) 0x0000005C (92)    | Microsoft ACPI-Compliant System |
|       | (ISA) 0x0000005D (93)      | Microsoft ACPI-Compliant System |
|       | : (ISA) 0x0000005E (94)    | Microsoft ACPI-Compliant System |
|       | (ISA) 0x0000005F (95)      | Microsoft ACPI-Compliant System |

*Appendix B I/O Information* B - 4

![](_page_41_Picture_12.jpeg)

![](_page_42_Picture_11.jpeg)

#### **B.4 DMA Channel Assignments**

Direct memory access (DMA) 4 Direct memory access controller

![](_page_44_Picture_2.jpeg)

# **AHCI Settings**

*Appendix C AHCI Settings* C**-**1

#### **C.1 WIN XP OS installation**

Step 1: Copy the files below from "*Driver CD -> "STEP 1- AHCI\_WINXP"* 

*to Disk".* 

![](_page_45_Picture_5.jpeg)

Step 2: Connect the USB Floppy (disk with ACHI files) to the board

![](_page_45_Picture_7.jpeg)

#### Step 3: Setup OS

![](_page_46_Picture_3.jpeg)

Step 4: Press "**F6**"

![](_page_46_Picture_5.jpeg)

#### Step 5: Choose "**S**"

# Setup could not determine the type of one or more mass storage devices Setup courd not determine the type of the of note wass storage devices<br>installed in your system, or you have chosen to manually specify an adapter. Currently, Setup will load support for the following mass storage devices(s): \* To specify additional SCSI adapters, CD-ROM drives, or special disk controllers for use with Hindows, including those for which you have a device support disk from a mass storage device manufacturer, press S. \* If you do not have any device support disks from a mass storage device manufacturer, or do not want to specify additional mass storage devices for use with Windows, press ENTER. S=Specify Additional Device EMTER=Continue F3=Exit Step 6: Choose "**Intel(R) PCH EG20T SATA AHCI Controller For Windows XP**" You have chosen to configure a SCSI Adapter for use with Windows, using a device support disk provided by an adapter manufacturer. Select the SCSI Adapter you want from the following list, or press ESC to return to the previous screen. **Intel(R) PCH EG201 SATA AHCI Controller For Windows XP** ENTER=Select F3=Exit

 *Appendix C AHCI Settings* C-4

#### Step 7: It will show the model number you select and then press "**ENTER**"

Setup will load support for the following mass storage device(s): Intel(R) PCH EG201 SATA AHCI Controller For Windows XP \* To specify additional SCSI adapters, CD-ROM drives, or special disk controllers for use with Hindows, including those for which you have a device support disk from a mass storage device nanufacturer, press S. \* If you do not have any device support disks from a mass storage<br>device manufacturer, or do not want to specify additional mass storage devices for use with Windows, press ENTER. S=Specify Additional Device ENTER=Continue F3=Exit

Step 8: Setup is starting Windows

![](_page_48_Picture_5.jpeg)

 *Appendix C AHCI Settings* C-5